# 特定小電力無線モジュール ES920LR3 LoRaWAN コマンド仕様ソフトウェア説明書

Version 1.00

## 株式会社 EASEL

#### 著作権および商標

この文書には、株式会社EASELが所有権を持つ機密事項が含まれます。この資料のいかなる部分も許 可無く複製、使用、公開することを固く禁じます。本書は株式会社EASELの従業員および許可された 取引先だけに使用が認められています。

本書で提供されたデータは正確で信頼性の高いものですが、このデータの使用について株式会社 EASELは責任を負うものではありません。株式会社EASELは、いつでも無断で資料を変更する権利を 有するものとします。

株式会社EASEL 〒226-0018 神奈川県横浜市緑区長津田みなみ台5-7-8 [https://easel5.com](https://easel5.com/) mail [support@easel5.com](mailto:support@easel5.com)

tel 045-988-1230

改訂履歴

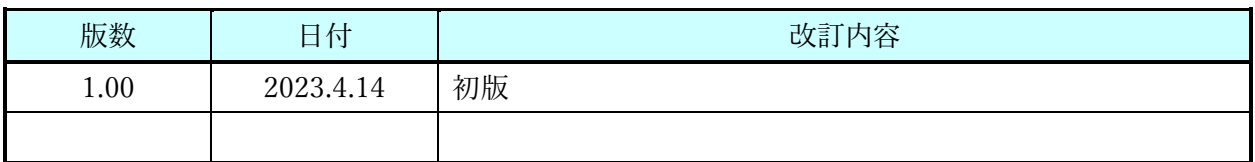

### 目次

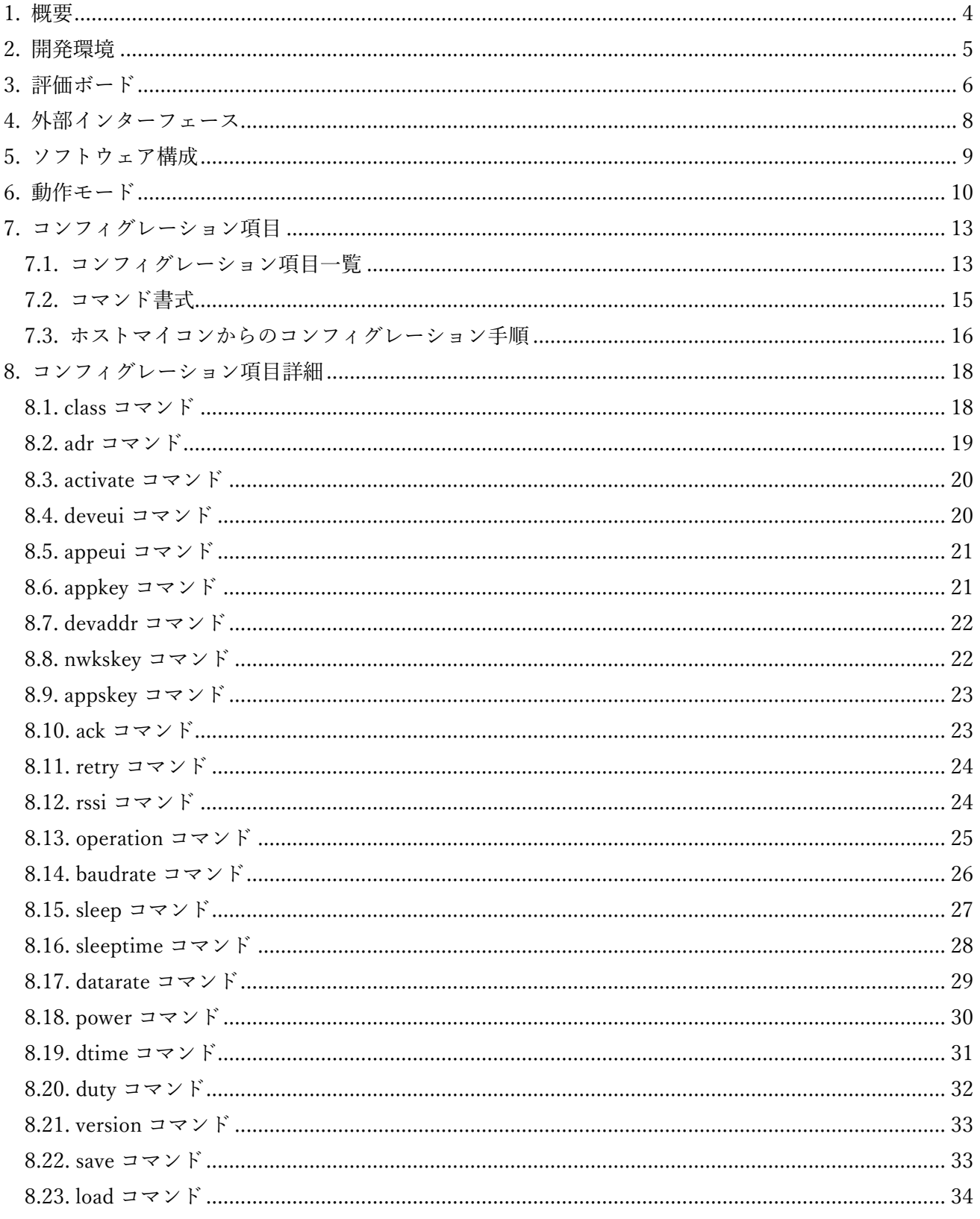

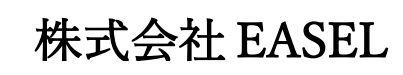

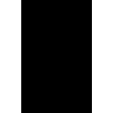

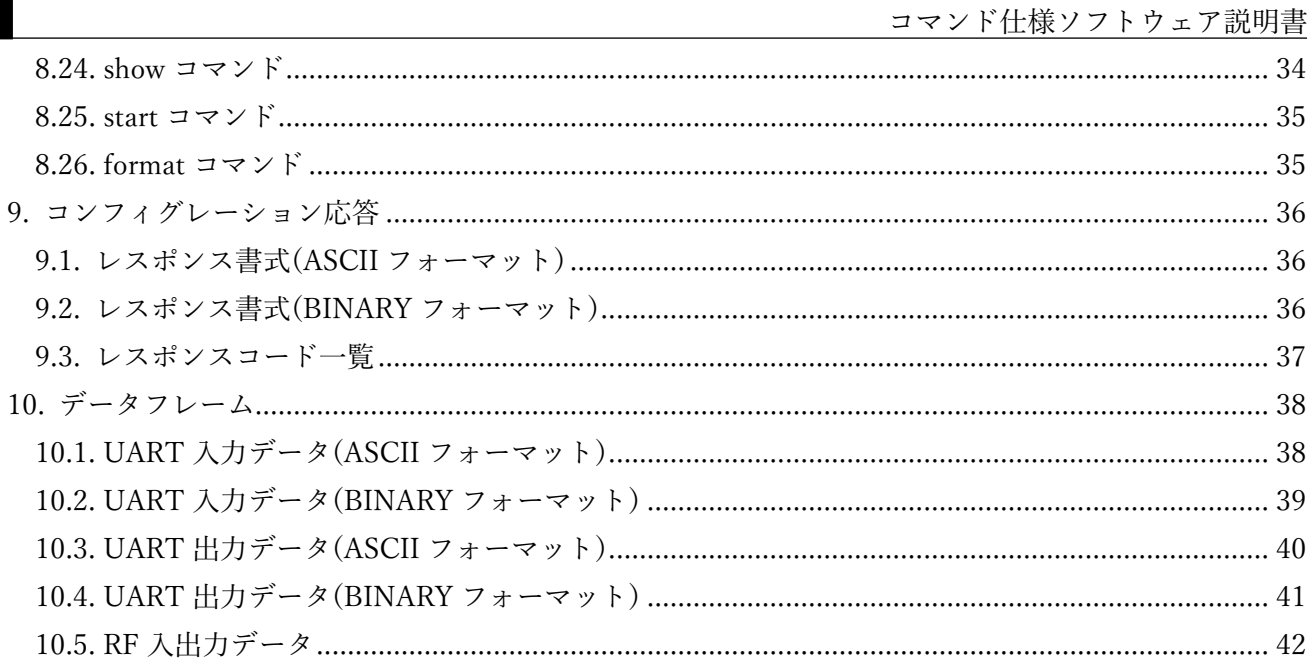

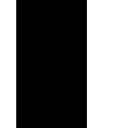

#### <span id="page-4-0"></span>1. 概要

本書は、LoRaWAN 仕様 1.0.4 に準拠した、低消費電力無線モジュール ES920LR3 用に提供するコマ ンド仕様ソフトウェアについて説明します。

- <span id="page-5-0"></span>2. 開発環境
	- ① 統合開発環境 ※ソフトウェアをカスタマイズする場合に必要です。

下記いずれかから選択可能です。

- (1) IARシステムズ社 IAR Embedded Workbench™ for Arm 動作確認済みバージョン 8.32.4
	- ※ 30日間期間限定版 (ユーザ登録要) <https://www.iar.com/jp/iar-embedded-workbench/#!?currentTab=free-trials>
	- ※ 30日間を超えて使用する場合は製品の購入が必要です。
- (2) STMicroelectronics社 STM32CubeIDE 動作確認済みバージョン 1.5.1
- ② デバッガ

※ソフトウェアをカスタマイズする場合に必要です。

下記いずれかから選択可能です。

- (1) IARシステムズ社 I-jet ※I-jetとSTM32CubeIDEの組合せで使用することはできません。
- (2) STMicroelectronics社 ST-LINK/V2
- ③ 評価ボード ES920LR3EB / ES920LR3A1EB
- ④ USBケーブル(PCとの接続用) micro-USB
- ⑤ USBドライバ [https://www.silabs.com/documents/public/software/CP210x\\_Universal\\_Windows\\_Driver.zip](https://www.silabs.com/documents/public/software/CP210x_Universal_Windows_Driver.zip)
- ⑥ ターミナルソフトウェア Tera Term <http://www.forest.impress.co.jp/library/software/utf8teraterm/>

#### <span id="page-6-0"></span>3. 評価ボード

ES920LR3EB評価ボードについて説明します。

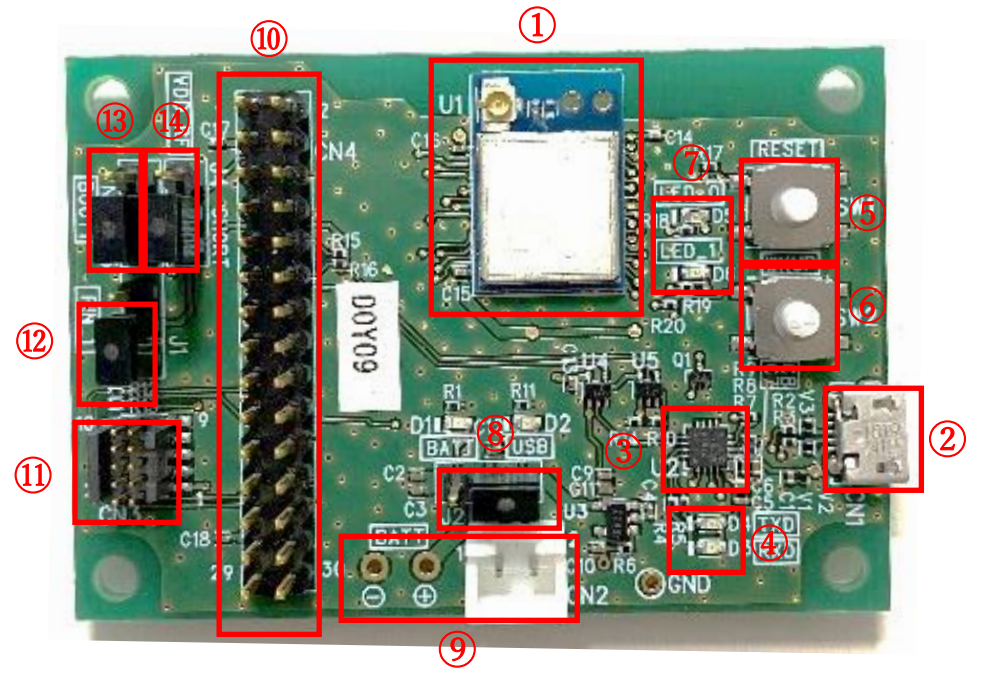

図. ES920LR3EB 評価ボード

![](_page_6_Picture_258.jpeg)

![](_page_6_Picture_259.jpeg)

| ピン番号           | ピン名称            | 基本機能                     | ソフトウェア設定可能な機能 |
|----------------|-----------------|--------------------------|---------------|
| $\mathbf{1}$   | <b>GND</b>      | $\bar{\phantom{a}}$      |               |
| $\overline{2}$ | <b>NRST</b>     | <b>NRST</b>              |               |
| 3              | <b>VCCRF</b>    |                          |               |
| $\overline{4}$ | <b>PB10</b>     | GPIO(OUT)                |               |
| 5              | BOOT0           |                          |               |
| 6              | PA1             |                          |               |
| $\overline{7}$ | PB <sub>6</sub> |                          | USART1_TX     |
| 8              | PA <sub>6</sub> |                          |               |
| 9              | PB7             |                          | USART1 RX     |
| 10             | PA3             | USART2_RX                |               |
| 11             | <b>PB12</b>     |                          | SPI2_NSS      |
| 12             | PA <sub>2</sub> | USART2_TX                |               |
| 13             | PB14            |                          | SPI2_MISO     |
| 14             | PC1             | GPIO(OUT)                |               |
| 15             | <b>PA10</b>     |                          | SPI2_MOSI     |
| 16             | PB <sub>5</sub> |                          | SPI1 MOSI     |
| 17             | <b>PB13</b>     |                          | SPI2_SCK      |
| 18             | PB4             |                          | SPI1 MISO     |
| 19             | <b>PA11</b>     | $\overline{\phantom{a}}$ | I2C2_SDA      |
| 20             | PB <sub>3</sub> |                          | SPI1_SCK      |
| 21             | <b>PA12</b>     |                          | I2C2_SCL      |
| 22             | PB <sub>2</sub> |                          | SPI1 NSS      |
| 23             | <b>PA13</b>     | SWDIO                    |               |
| 24             | PB8             |                          | I2C1_SCL      |
| $25\,$         | <b>PA14</b>     | <b>SWCLK</b>             |               |
| 26             | PB9             |                          | I2C1_SDA      |
| 27             | <b>VDD</b>      |                          |               |
| 28             | PA <sub>0</sub> | WKUP1                    |               |
| 29             | <b>GND</b>      | $\overline{\phantom{a}}$ |               |
| 30             | <b>PA15</b>     | $\blacksquare$           |               |

表. ES920LR3EB 外部端子ピンアサイン

※基本機能は、コマンド仕様ソフトウェアでの設定値になります。

基本機能が空白のピンは GPIO に割当てており、全てアナログピンとなっています。 各ピン機能は、ソフトウェアのカスタマイズにより変更することが可能です。

![](_page_8_Picture_0.jpeg)

#### <span id="page-8-0"></span>4. 外部インターフェース

ES920LR3EB 評価ボードの外部インターフェースについて説明します。

| #              | 名称           | 項目           | 説明             |
|----------------|--------------|--------------|----------------|
| $\mathbf{1}$   | USB マイクロコネクタ | ボーレート        | 115200bps (※1) |
| $\overline{2}$ |              | データ長         | 8bit           |
| 3              |              | パリティ         | なし             |
| 4              |              | ストップビット      | 1bit           |
| 5              |              | フロー制御        | なし             |
| 6              | 汎用スイッチ       | <b>INT</b>   | コンフィグレーションモード  |
|                |              |              | 未使用            |
|                |              |              | オペレーションモード     |
|                |              |              | Low: WakeUp    |
|                |              |              | High : Sleep   |
| 7              | 汎用 LED       | $TEST_0$ (緑) | コンフィグレーションモード  |
|                |              |              | 常時点滅           |
|                |              |              | オペレーションモード     |
|                |              |              | データ送信の度に反転表示   |
|                |              | TEST_1(橙)    | コンフィグレーションモード  |
|                |              |              | 常時点滅           |
|                |              |              | オペレーションモード     |
|                |              |              | データ受信の度に反転表示   |
| 8              | ジャンパ PIN 1   | <b>VDD</b>   | VDDRF 電源供給有    |
| 9              |              | <b>OPEN</b>  | VDDRF 電源供給無    |
| 10             | ジャンパ $BOOT1$ | <b>ON</b>    | ブートローダーモード     |
| 11             |              | OFF          | 通常モード          |
| 12             | ジャンパ VDD RF  | <b>SHORT</b> | SWD 電源供給有      |
| 13             |              | <b>OPEN</b>  | SWD 電源供給無      |

表. ES920LR3EB 評価ボード外部インターフェース

 ※1. ボーレートはモジュールのコンフィグレーション設定で変更可能です。 (9600bps / 19200bps / 38400bps / 57600bps / 115200bps / 230400bps)

#### <span id="page-9-0"></span>5. ソフトウェア構成

コマンド仕様ソフトウェアのソフトウェア構成について説明します。

![](_page_9_Figure_3.jpeg)

図. ソフトウェア構成図

- Application 本書の適用範囲。920MHz 帯無線通信評価用アプリケーション。
- Framework / MAC / Driver LoRaWAN 準拠プロトコルスタック・マイコン制御ドライバ等。
- $\bullet$  STM32WLE5JC 制御対象 MCU。

株式会社 EASEL

![](_page_10_Picture_0.jpeg)

#### <span id="page-10-0"></span>6. 動作モード

コマンド仕様ソフトウェアにはターミナルモードとプロセッサモードを用意しており、起動時にユー ザによる選択が可能です。

![](_page_10_Figure_4.jpeg)

表. ターミナルモードとプロセッサモード説明

ターミナルモードとプロセッサモードのいずれもコンフィグレーションモードとオペレーションモー ドが存在し、初回電源投入後はコンフィグレーションモードで起動します。

![](_page_11_Picture_142.jpeg)

初回電源投入時は、ターミナルモードかプロセッサモードを選択した後、コンフィグレーションモード で起動します。

![](_page_11_Figure_5.jpeg)

図. 初回電源投入時の動作モード

前回起動時にコンフィグレーションモードを選択した場合(あるいは変更を行わなかった場合)、 ターミナルモードかプロセッサモードを選択した後、コンフィグレーションモードで起動します。

![](_page_12_Figure_2.jpeg)

図. 2 回目以降コンフィグレーションモードで起動

前回起動時にオペレーションモードを選択した場合、オペレーションモードを起動します。

※ オペレーションモードからコンフィグレーションモードに戻る場合は config(CR+LF)を入力して 下さい。( format コマンドで BINARY モードを設定している場合は「config(CR+LF) 」を 500ms 以内で入力してください)

![](_page_12_Figure_6.jpeg)

図. 2 回目以降オペレーションモードで起動

![](_page_13_Picture_0.jpeg)

<span id="page-13-0"></span>7. コンフィグレーション項目

コマンド仕様ソフトウェアのコンフィグレーション項目について説明します。

<span id="page-13-1"></span>7.1.コンフィグレーション項目一覧

![](_page_13_Picture_275.jpeg)

![](_page_13_Picture_276.jpeg)

特定小電力無線モジュール ES920LR3 LoRaWAN

![](_page_14_Picture_232.jpeg)

<span id="page-15-0"></span>7.2.コマンド書式

- (1) ターミナルモードの場合
	- コマンド書式

コマンド

- ・コマンドにはショートコマンドを指定して実行することも可能です。
- ・コマンドオプションはコマンド実行後に表示されるプロンプトで設定して下さい。
- ・コマンドの終端には改行コード(CRLF)を付与して下さい。
- ・コマンドオプションについてはコンフィグレーション項目詳細を参照して下さい。
- (2) プロセッサモードの場合
	- コマンド書式

コマンド [コマンドオプション]

- ・コマンドにはショートコマンドを指定して実行することも可能です。
- ・コマンドとコマンドオプションの間には必ず半角スペースを挿入して下さい。
- ・コマンドの終端には改行コード(CRLF)を付与して下さい。
- ・コマンドオプションについてはコンフィグレーション項目詳細を参照して下さい。

7.3.ホストマイコンからのコンフィグレーション手順

<span id="page-16-0"></span>![](_page_16_Figure_2.jpeg)

start コマンド以降は、対向ノード間と無線通信を行います。

上図は、ホストマイコンと ES920LR3 間のコンフィグレーション手順を示しています。

ES920LR3 を先に起動した場合を想定しており、ES920LR3 からホストマイコン向けに、「モード選択 要求(Select Mode [1.terminal or 2.processor])」を送信していますが、ホストマイコンがまだ起動して いないため、無視されています。

ホストマイコンは、起動後、モード選択の応答があるまで ES920LR3 に送信し、ES920LR3 の起動確 認を行います。

ホストマイコンは、「モード選択要求」に対し、モード選択を行う事でコンフィグレーション操作を開 始します。

ES920LR3 には、予めデフォルト値が設定されており、コンフィグレーションでは、デフォルト値に対 して変更したい部分のみを変更します。

上図は、LoRaWAN クラスと、ADR 設定を行う例です。

コンフィグレーションの最後に、save コマンドを発行して、変更した内容を内蔵 FlashROM に保存し ます。

次回起動時は最後の設定値を内蔵 FlashROM から読み込み、電源 OFF 前と同じ設定で起動します。

#### <span id="page-18-0"></span>8. コンフィグレーション項目詳細

コマンド仕様ソフトウェアのコンフィグレーション項目の詳細について説明します。

<span id="page-18-1"></span>8.1.class コマンド

![](_page_18_Picture_116.jpeg)

#### <span id="page-19-0"></span>8.2.adr コマンド

![](_page_19_Picture_106.jpeg)

#### <span id="page-20-0"></span>8.3.activate コマンド

![](_page_20_Picture_198.jpeg)

#### <span id="page-20-1"></span>8.4.deveui コマンド

![](_page_20_Picture_199.jpeg)

#### <span id="page-21-0"></span>8.5.appeui コマンド

![](_page_21_Picture_192.jpeg)

#### <span id="page-21-1"></span>8.6.appkey コマンド

![](_page_21_Picture_193.jpeg)

#### <span id="page-22-0"></span>8.7.devaddr コマンド

![](_page_22_Picture_199.jpeg)

#### <span id="page-22-1"></span>8.8.nwkskey コマンド

![](_page_22_Picture_200.jpeg)

#### <span id="page-23-0"></span>8.9.appskey コマンド

![](_page_23_Picture_193.jpeg)

#### <span id="page-23-1"></span>8.10.ack コマンド

![](_page_23_Picture_194.jpeg)

<span id="page-24-0"></span>8.11.retry コマンド

![](_page_24_Picture_190.jpeg)

<span id="page-24-1"></span>8.12.rssi コマンド

![](_page_24_Picture_191.jpeg)

#### <span id="page-25-0"></span>8.13.operation コマンド

![](_page_25_Picture_106.jpeg)

![](_page_26_Picture_167.jpeg)

<span id="page-26-0"></span>![](_page_26_Picture_168.jpeg)

<span id="page-27-0"></span>8.15.sleep コマンド

![](_page_27_Picture_268.jpeg)

p. 27 **株式会社 EASEL** 

特定小電力無線モジュール ES920LR3 LoRaWAN

コマンド仕様ソフトウェア説明書

![](_page_28_Picture_155.jpeg)

<span id="page-28-0"></span>8.16.sleeptime コマンド

![](_page_28_Picture_156.jpeg)

![](_page_29_Picture_169.jpeg)

#### <span id="page-29-0"></span>8.17.datarate コマンド

#### <span id="page-30-0"></span>8.18.power コマンド

![](_page_30_Picture_108.jpeg)

#### <span id="page-31-0"></span>8.19.dtime コマンド

![](_page_31_Picture_149.jpeg)

![](_page_32_Picture_134.jpeg)

<span id="page-32-0"></span>![](_page_32_Picture_135.jpeg)

#### <span id="page-33-0"></span>8.21.version コマンド

![](_page_33_Picture_162.jpeg)

#### <span id="page-33-1"></span>8.22.save コマンド

![](_page_33_Picture_163.jpeg)

<span id="page-34-0"></span>8.23.load コマンド

![](_page_34_Picture_129.jpeg)

<span id="page-34-1"></span>8.24.show コマンド

![](_page_34_Picture_130.jpeg)

<span id="page-35-0"></span>8.25.start コマンド

![](_page_35_Picture_156.jpeg)

<span id="page-35-1"></span>8.26.format コマンド

![](_page_35_Picture_157.jpeg)

#### <span id="page-36-0"></span>9. コンフィグレーション応答

コマンド仕様ソフトウェアのコンフィグレーション時の応答について説明します。

<span id="page-36-1"></span>9.1.レスポンス書式(ASCII フォーマット)

レスポンス [レスポンスコード]

- ・レスポンスとレスポンスコードの間には必ず半角スペースを挿入します。
- ・レスポンスの終端には改行コード(CRLF)を付与します。
- ・レスポンスコードについては [9.3](#page-37-0) レスポンスコード一覧を参照して下さい。

<span id="page-36-2"></span>9.2.レスポンス書式(BINARY フォーマット)

![](_page_36_Picture_111.jpeg)

・出力長にはレスポンス部とレスポンスコード部を合わせたデータ長を出力します。

・レスポンス部には OK あるいは NG をアスキーコードで出力します。

・レスポンス部が NG の場合、半角スペースとレスポンスコードをアスキーコードで出力します。

・レスポンスコードについては [9.3](#page-37-0) レスポンスコード一覧を参照して下さい。

#### <span id="page-37-0"></span>9.3.レスポンスコード一覧

![](_page_37_Picture_211.jpeg)

<span id="page-38-0"></span>10. データフレーム

本章は、UART、RF データのデータフレームついて説明します。

<span id="page-38-1"></span>10.1.UART 入力データ(ASCII フォーマット)

オペレーションモード時、ターミナルソフトウェアあるいはホストマイコンから RF 送信データを入力 します。

入力データは以下のフォーマットで入力して下さい。

![](_page_38_Figure_6.jpeg)

入力データ : 任意の文字(ASCII コード)を入力して下さい。

※ 入力データ最大長は、データレートと DWellTime の設定値に応じて変動します。

![](_page_38_Picture_186.jpeg)

※ CR+LF は無線データとして送信しません。

※ RF データ送信後、応答を返却します。詳細は 9.3.レスポンスコード一覧を参照して下さい。

<span id="page-39-0"></span>10.2.UART 入力データ(BINARY フォーマット)

オペレーションモード時、ターミナルソフトウェアあるいはホストマイコンから RF 送信データを入力 します。

入力データは以下のフォーマットで入力して下さい。

![](_page_39_Picture_90.jpeg)

入力長 :入力データ部のデータ長を入力して下さい。

入力データ : 任意の値(バイナリ)を入力して下さい。

※ 入力データ最大長は、データレートと DWellTime の設定値に応じて変動します。

※ CR+LF は不要です。

※ RF 送信データの入力後、応答を返却します。詳細は 9.3.レスポンスコード一覧を参照して下さい。

<span id="page-40-0"></span>10.3.UART 出力データ(ASCII フォーマット)

オペレーションモード時、RF 受信データをターミナルソフトウェアあるいはホストマイコンに出力し ます。

受信電波強度(RSSI)付与設定が OFF の場合、RF 受信データは以下のフォーマットで出力します。

![](_page_40_Picture_143.jpeg)

出力データ : 任意の文字(ASCII コード)を出力します。 ※ 出力データ最大長は、サーバーからの送信データ長に依存します。 ※ 受信データの末尾に CR+LF を付与します。

受信電波強度(RSSI)付与設定が ON の場合、RF 受信データは以下のフォーマットで出力します。

![](_page_40_Picture_144.jpeg)

RSSI : RSSI 値をアスキーコードで出力します。符号付数字として扱って下さい。 (受信電波強度(RSSI)付与設定を ON にしている場合のみ出力します。)

出力データ :任意の文字(ASCII コード)を出力します。

※ 出力データ最大長は、サーバーからの送信データ長に依存します。

※ 受信データの末尾に CR+LF を付与します。

<span id="page-41-0"></span>10.4.UART 出力データ(BINARY フォーマット)

オペレーションモード時、RF 受信データをターミナルソフトウェアあるいはホストマイコンに出力し ます。

受信電波強度(RSSI)付与設定が OFF の場合、RF 受信データは以下のフォーマットで出力します。

![](_page_41_Picture_156.jpeg)

出力長 :出力データ部のデータ長を出力します。

出力データ :任意の値(バイナリ)を出力します。

※ 出力データ最大長は、サーバーからの送信データ長に依存します。

※ 受信データの末尾に CR+LF は付与しません。

受信電波強度(RSSI)付与設定が ON の場合、RF 受信データは以下のフォーマットで出力します。

![](_page_41_Picture_157.jpeg)

出力長 :RSSI+出力データ部のデータ長を出力します。

RSSI : RSSI 値をアスキーコードで出力します。符号付数字として扱って下さい。 (受信電波強度(RSSI)付与設定を ON にしている場合のみ出力します。)

出力データ :任意の値(バイナリ)を出力します。

※ 出力データ最大長は、サーバーからの送信データ長に依存します。

※ 受信データの末尾に CR+LF は付与しません。

<span id="page-42-0"></span>10.5.RF 入出力データ

オペレーションモード時、UART 入力データから RF 送信データを生成します。 また、RF 受信データから UART 出力データを生成します。

RF 送受信のパケットフォーマットは、LoRaWAN 仕様で規定されるフォーマットに従います。

![](_page_42_Picture_200.jpeg)

![](_page_42_Picture_201.jpeg)

※ FRMPayload 長は、データレートと DWellTime の設定値に応じて変動します。

![](_page_42_Picture_202.jpeg)